- **1. Log into your USAV Academy course that you want to upload rating sheet. For this example, it is OK22\_012 USAV Junior R2 Training. Please have your coursework completed before being rated.**
- **2. To submit OK22\_012 First Rating Submission, click on Continue this course.**

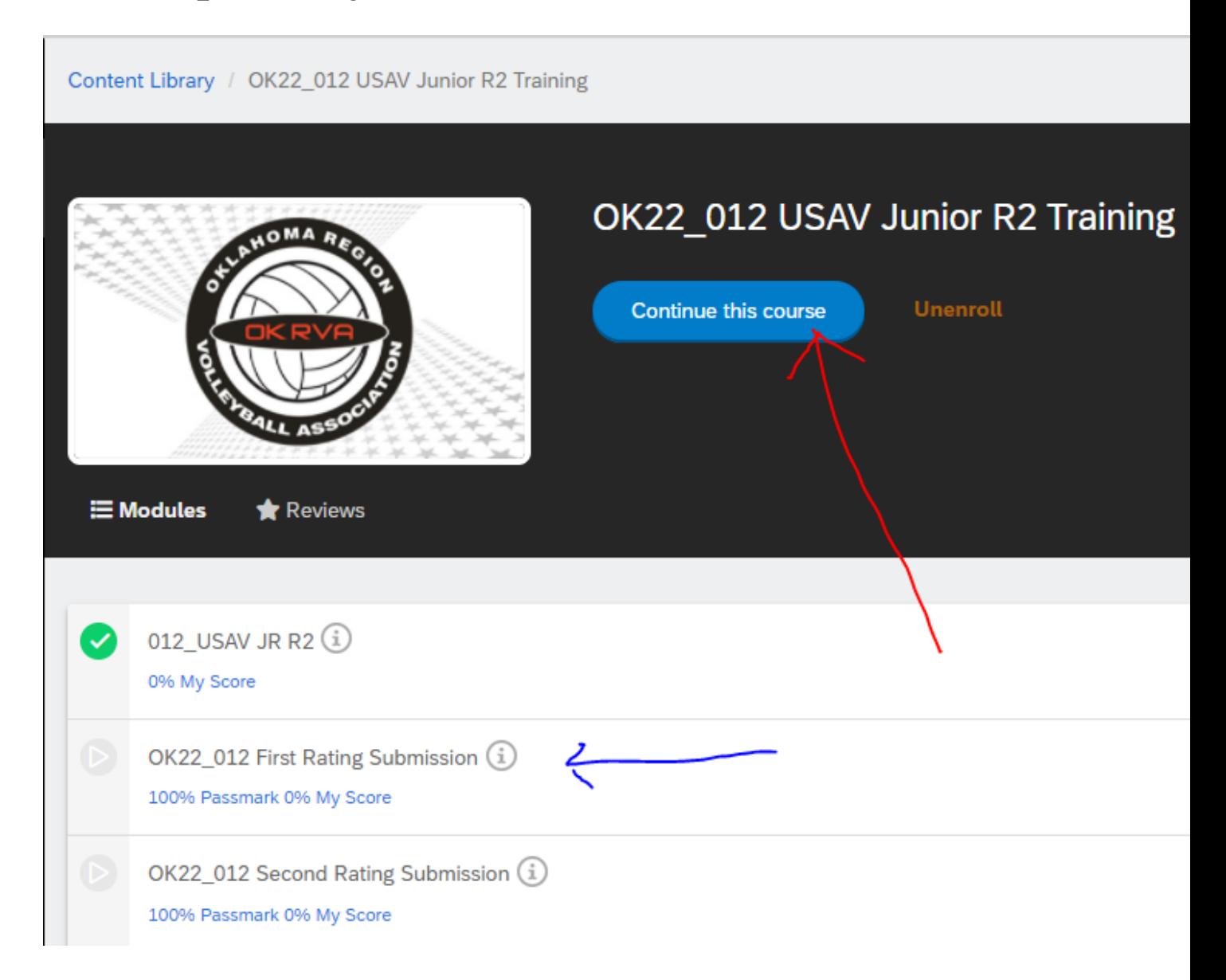

**3. To submit OK22\_012 First Rating Submission, click on Continue this course. The OK22\_012 First Rating Submission screen will be displayed. At the tournament, you will give the rater the OKRVA Evaluator's Report Form, usually the R1, with your Name and Team Affiliation completed. You must also complete the following information: Location, Date, Home, Visitor and Level of Match (JUNIOR). These forms are available on OKRVA.com or the Tournament Desk may have one.** 

Click UPLOAD NOW

## OK22\_012 First Rating Submission

**K4 PREVIOUS** 

OK22\_012 First Rating Submission

To complete your OK Junior R2 Badge, receive two R2 ratings by a certified Provisional, Regional, or National referee or approved rater during a sanctioned OKRVA tournament or during an OKRVA clinic/rating session. A ratings clinic may be for a set, match or as many as determined by the clinician in charge. A candidate can be rated at a tournament. The rater has the option to certify the player as an R2 after one match if he/she feels no remediation is necessary. The rater will be an adult certified as an R1, working the tournament. Two different certified R1 adults can complete the rating sheet for the player, but the player must provide the sheet to the R1 who is rating the player. Typically, any R1 officiating a match will fill out a rating sheet for a player providing the sheet. These ratings must be completed by Oklahoma Regionals 2022. Use this module to upload your first R2 Rating Sheet.

Done

Cancel

Click "Upload Now" and follow the prompts.

## **4. Click on Choose a file.**

OK22\_012 First Rating Submission **KI PREVIOUS** Click "Upload Now" and follow the prompts. **Upload My First Rating Sheet** \* is required field · Accepted file types: pdf, jpg, jpeg, png, gif, bmp, doc, docx, ppt, pptx, avi, wmv, mpg, mpeg, 3gp, flv, m4v, mp4, mp3, wav, mid, xls, xlsx, txt, mov, rtf, key, pages, numbers, psd · Max file size: 250 MB Choose a file **Answer Comments** (Optional) 500 character(s) left **Submit** Cancel

**Upload Now** 

**5.** Pick your rating sheet from your documents and click OPEN.

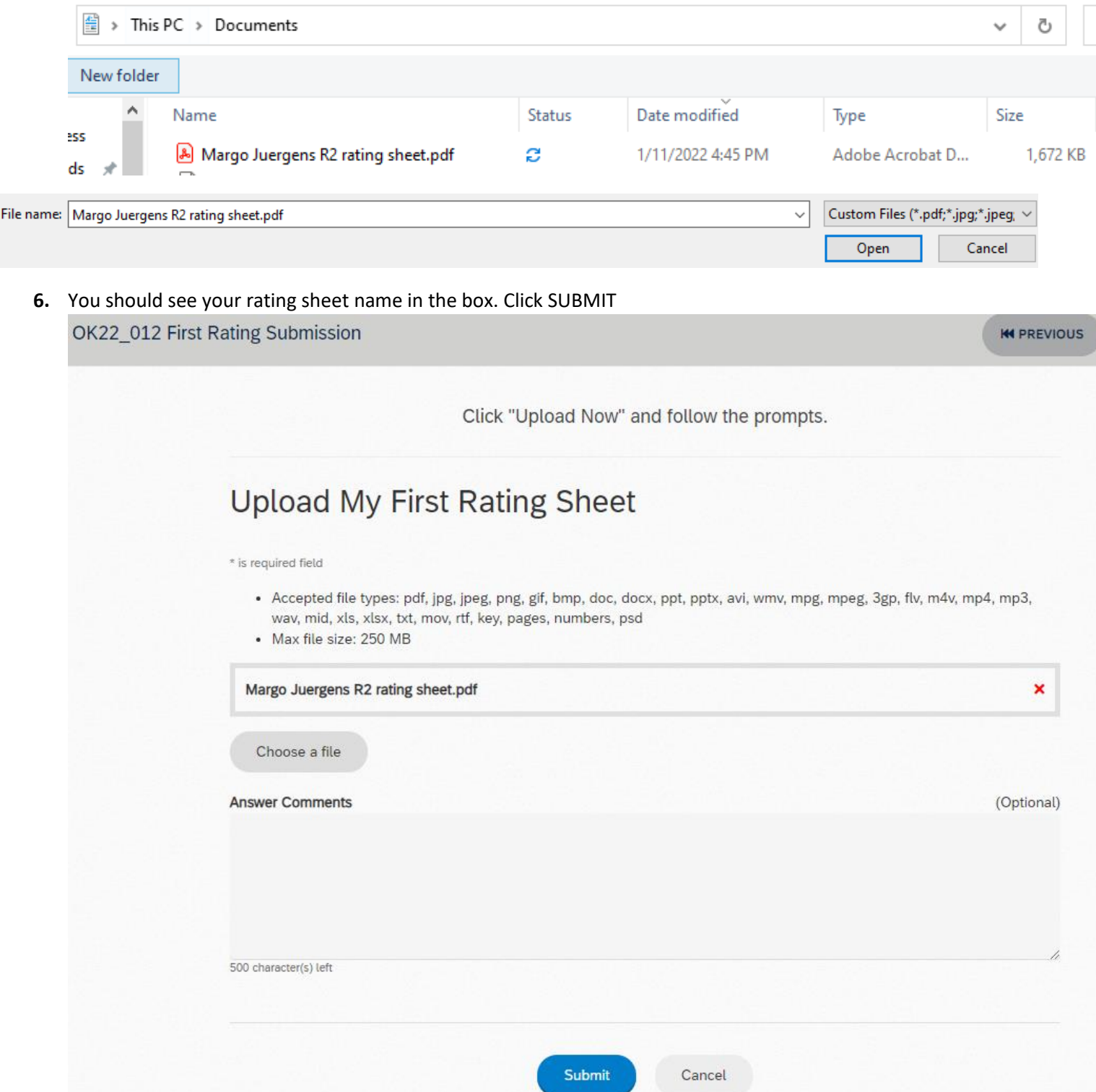

7. You should see that your rating sheet was uploaded. Click Upload Again if you have another rating to upload for this R2 course or click DONE, if you are finished.

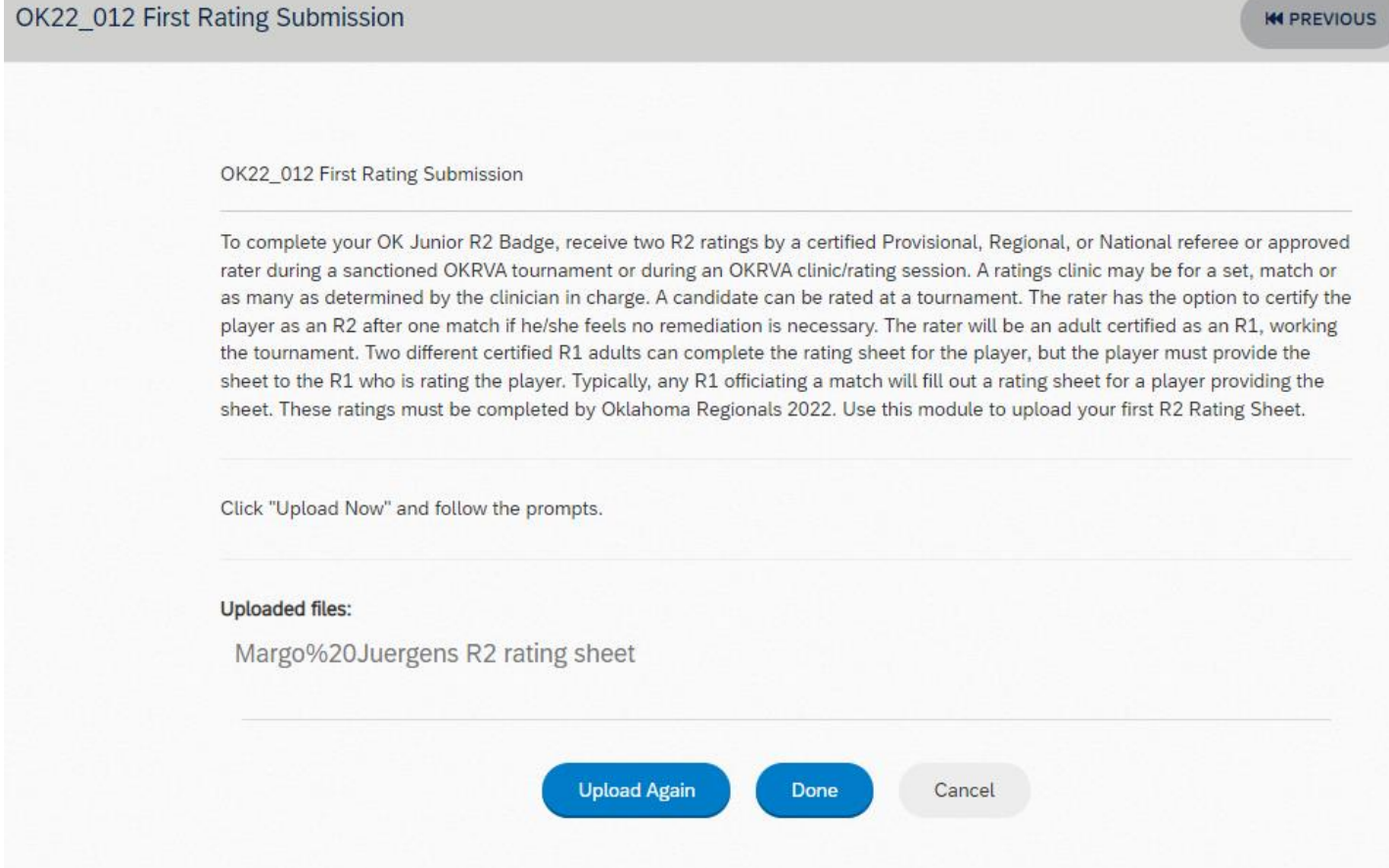

**8.** OKRVA Officials Chair will review the rating sheet within a few days. If it is accepted you will see this in your USAV Academy for Jr R2 Training:

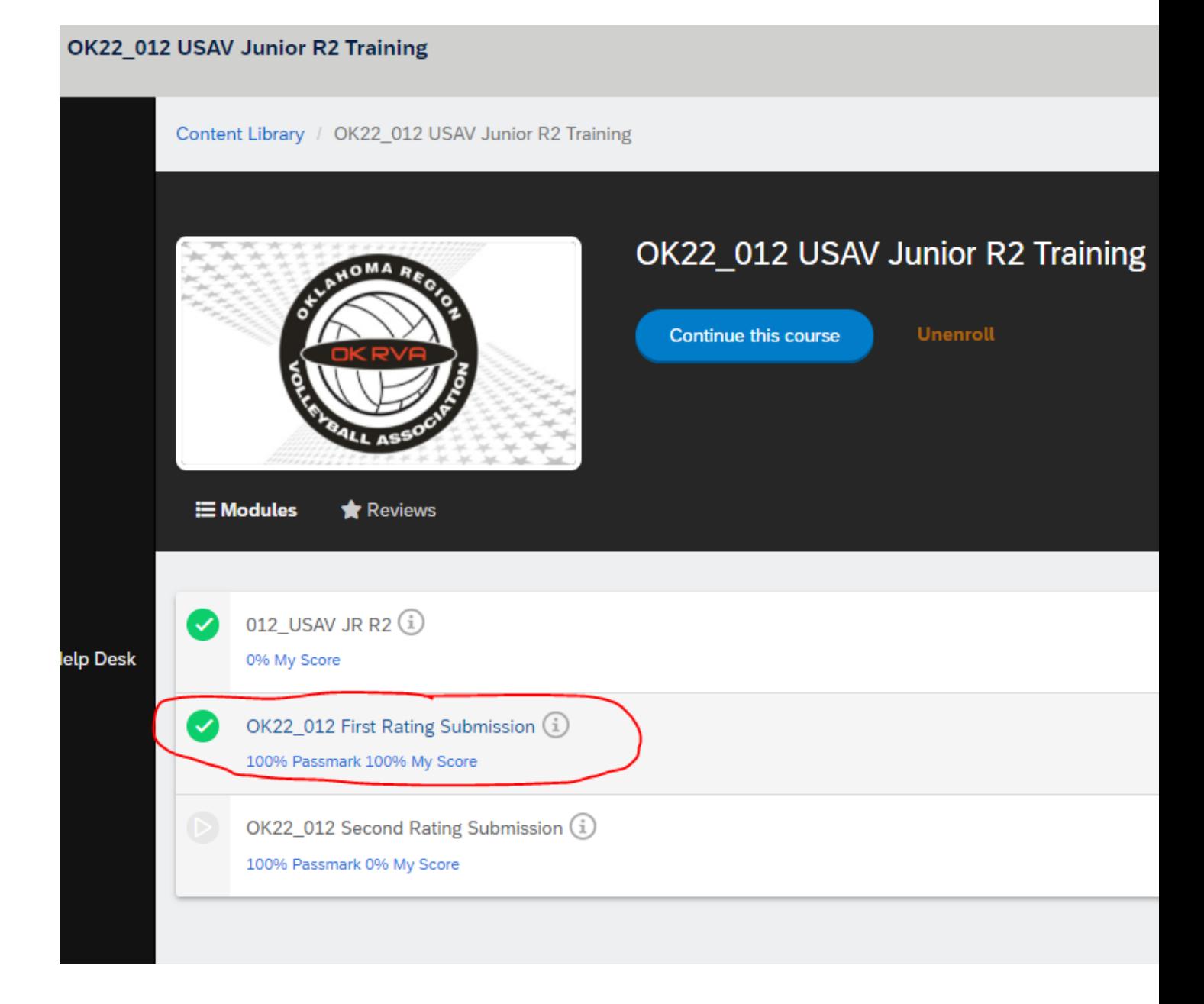